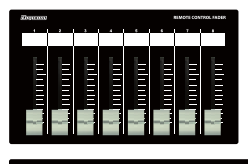

#### **Think Tunnelli** E E **THEFT** E E E E E E E E

#### homp **Lunning** <u>standar</u><br>Managar **Turnum Mutube The District POSTAGE Thursday** E **Primining Bilining** E **Talumin DURING** <u>international</u> E **Property Thursday The Contract**

### **Digicom**

# Ethernet Fader for Q-SYS Core LF08Q/LF16Q/LF24Q/LF24Q-EIA

## 取扱説明書

■フロントパネル フェーダー LF08Qは8ch、LF16Qは16ch、LF24QとLF24Q-EIAは24ch分のボリュームをコントロールできます。 Q-SYS CoreのコントロールしたいパラメーターのNamed Controlsを設定してください。 **Q-515 COICション I ロールンについての**<br>LF16Qのch1で操作する値のNamed Controlsの名称をdigicom\_fader101 LF16Qのch2で操作する値のNamed Controlsの名称をdigicom\_fader102 以下同様に116までとなります。 ※LF24Qの場合は124までとなります。

 $\mathbb{F}$ T

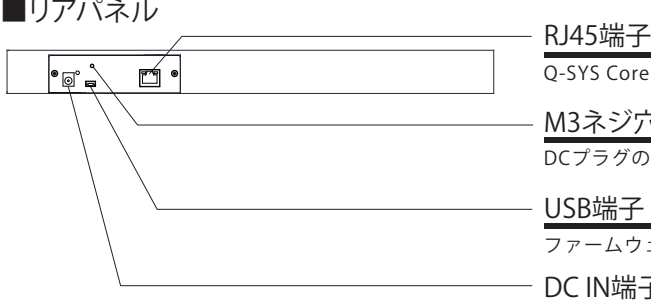

Q-SYS Coreのコントロールデータを出力します。

M3ネジ穴

DCプラグの抜け防止等に使用してください。

USB端子

ファームウェアアップデート用です。使用しないで下さい。

DC IN端子

付属品のACアダプターを接続してください。

■ボトムパネル

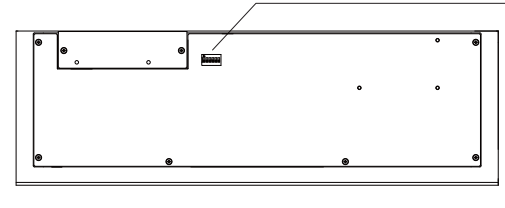

### DIPスイッチ

・LF-QとQ-SYS Coreを1対1で接続する場合、全てのDIPスイッチをOFFに設定してください。 ・1台のQ-SYS Coreに対してLF-Qを複数台接続する場合、DIPスイッチの設定が必要となります。 設定方法はP2をご参照ください。※複数台での接続は4台まで動作確認をしております。

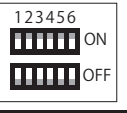

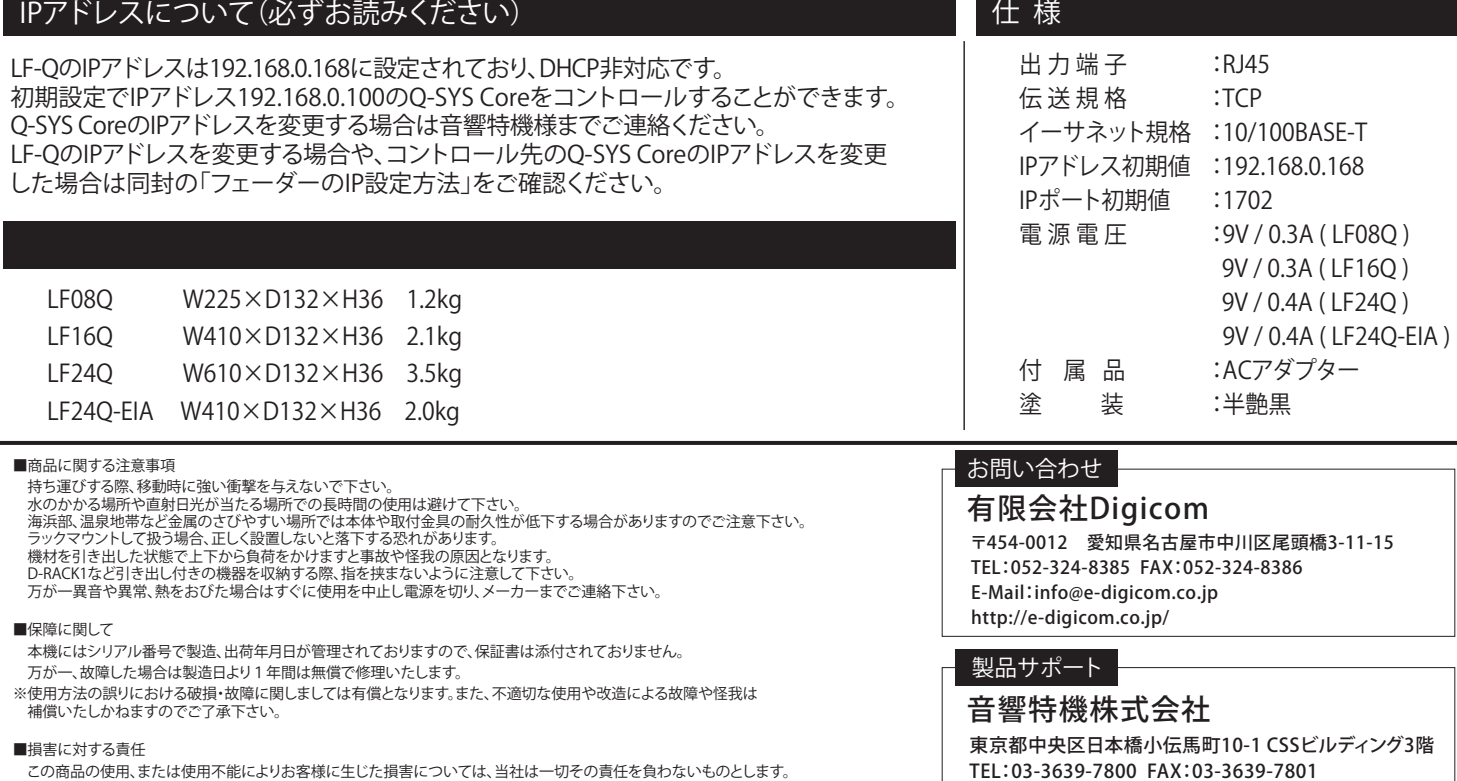

■損害に対する責任<br>- この商品の使用、または使用不能によりお客様に生じた損害については、当社は一切その責任を負わないものとします。 また如何なる場合でも当社が負担する損害賠償額は、お客様がお支払いになった商品の代価相当額をもってその上限とします。

第6版 :2024年4月

k.

### 1台のQ-SYS Coreに対して、複数台のLF-Qを使用する場合

1台のQ-SYS Coreに対して、複数台のLF-Qを使用する場合、DIPスイッチとIPアドレスの設定が必要となります。 DIPスイッチの設定により、コントロールするパラメーターのNamed Controlsが異なります。詳しくは下記表でご確認ください。

#### ■DIPスイッチによるNamed Controlsの設定

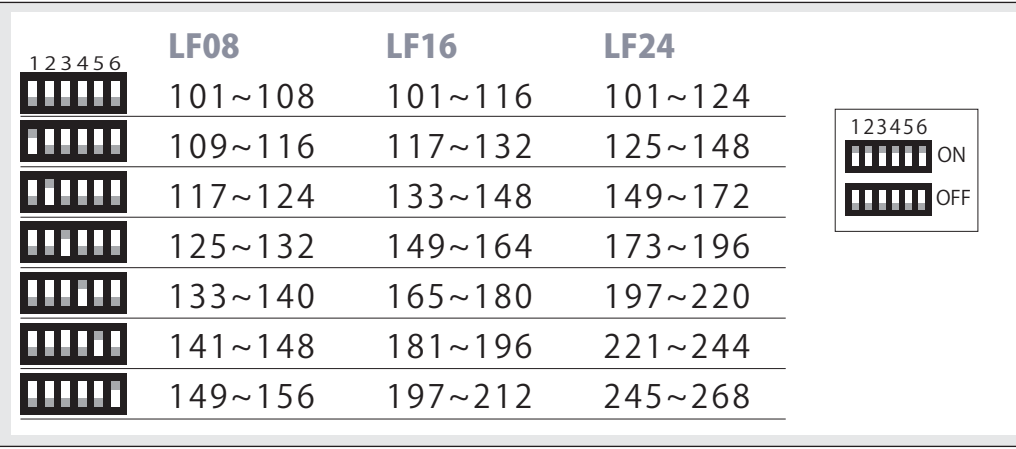

### ■複数台のLF-Oを接続する場合の設定方法

例)LF16Qを2台同時に接続する

①1台目のLF16QのDIPスイッチを全てOFFに設定する。

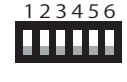

LF16Qのch1で操作するNamed Controlsはdigicom\_fader101 LF16Qのch2で操作するNamed Controlsはdigicom\_fader102 以下同様に116までとなります。

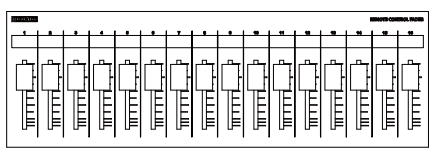

①Named Controlsが101~116に設定される

②2台目のLF16QのDIPスイッチを1のみONに設定し、IPアドレスを変更する。 フェーダーのIPアドレスを変更する方法については、同封の「フェーダーのIP設定方法」をご確認ください。

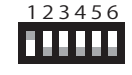

LF16Qのch1で操作するNamed Controlsはdigicom\_fader117 LF16Qのch2で操作するNamed Controlsはdigicom\_fader118 以下同様に132までとなります。

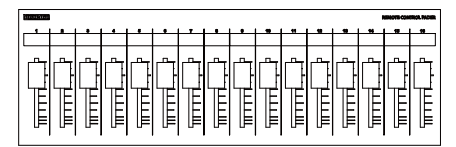

②Named Controlsが117~132に設定される

30-SYS Core内のNamed Controlsを変更する方法は、音響特機様へお問合せ下さい。

**※注意 誤動作の原因になりますので、以下の点にお気を付けください。** 複数台のフェーダー間で、Named Controlsが重複しないようにDIPスイッチを設定してください。 **組み合わせて使用できないDIPスイッチの例** 1台目のLF16QのDIPスイッチを全てOFFに設定する。 ⇒Named Controls101~116を操作 2台目のLF08QのDIPスイッチを 1のみONに設定する。 ⇒Named Controls109~116を操作 操作するNamed Controlsが重複してしまうので使用できません。 Named Controls109~116が重複する

**P2**